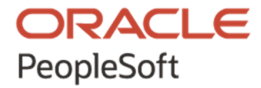

# PT-INFRA Deployment Package Installation (PeopleSoft PeopleTools 8.58)

**January 2021**

ORACLE

PT-INFRA Deployment Package Installation (PeopleSoft PeopleTools 8.58) Copyright © 2021, Oracle and/or its affiliates.

This software and related documentation are provided under a license agreement containing restrictions on use and disclosure and are protected by intellectual property laws. Except as expressly permitted in your license agreement or allowed by law, you may not use, copy, reproduce, translate, broadcast, modify, license, transmit, distribute, exhibit, perform, publish, or display any part, in any form, or by any means. Reverse engineering, disassembly, or decompilation of this software, unless required by law for interoperability, is prohibited. The information contained herein is subject to change without notice and is not warranted to be error-free. If you find any errors, please report them to us in writing.

If this is software or related documentation that is delivered to the U.S. Government or anyone licensing it on behalf of the U.S. Government, then the following notice is applicable:

U.S. GOVERNMENT END USERS: Oracle programs (including any operating system, integrated software, any programs embedded, installed or activated on delivered hardware, and modifications of such programs) and Oracle computer documentation or other Oracle data delivered to or accessed by U.S. Government end users are "commercial computer software" or "commercial computer software documentation" pursuant to the applicable Federal Acquisition Regulation and agency-specific supplemental regulations. As such, the use, reproduction, duplication, release, display, disclosure, modification, preparation of derivative works, and/or adaptation of i) Oracle programs (including any operating system, integrated software, any programs embedded, installed or activated on delivered hardware, and modifications of such programs), ii) Oracle computer documentation and/or iii) other Oracle data, is subject to the rights and limitations specified in the license contained in the applicable contract. The terms governing the U.S. Government's use of Oracle cloud services are defined by the applicable contract for such services. No other rights are granted to the U.S. Government.

This software or hardware is developed for general use in a variety of information management applications. It is not developed or intended for use in any inherently dangerous applications, including applications that may create a risk of personal injury. If you use this software or hardware in dangerous applications, then you shall be responsible to take all appropriate fail-safe, backup, redundancy, and other measures to ensure its safe use. Oracle Corporation and its affiliates disclaim any liability for any damages caused by use of this software or hardware in dangerous applications.

Oracle and Java are registered trademarks of Oracle and/or its affiliates. Other names may be trademarks of their respective owners.

Intel and Intel Inside are trademarks or registered trademarks of Intel Corporation. All SPARC trademarks are used under license and are trademarks or registered trademarks of SPARC International, Inc. AMD, Epyc, and the AMD logo are trademarks or registered trademarks of Advanced Micro Devices. UNIX is a registered trademark of The Open Group.

This software or hardware and documentation may provide access to or information about content, products, and services from third parties. Oracle Corporation and its affiliates are not responsible for and expressly disclaim all warranties of any kind with respect to third-party content, products, and services unless otherwise set forth in an applicable agreement between you and Oracle. Oracle Corporation and its affiliates will not be responsible for any loss, costs, or damages incurred due to your access to or use of third-party content, products, or services, except as set forth in an applicable agreement between you and Oracle.

The business names used in this documentation are fictitious, and are not intended to identify any real companies currently or previously in existence.

Documentation Accessibility

For information about Oracle's commitment to accessibility, visit the Oracle Accessibility Program website at http://www.oracle.com/pls/topic/lookup?ctx=acc&id=docacc.

Access to Oracle Support

Oracle customers that have purchased support have access to electronic support through My Oracle Support. For information, visit http://www.oracle.com/pls/topic/lookup?ctx=acc&id=info or visit

http://www.oracle.com/pls/topic/lookup?ctx=acc&id=trs if you are hearing impaired.

## **Contents**

#### Preface

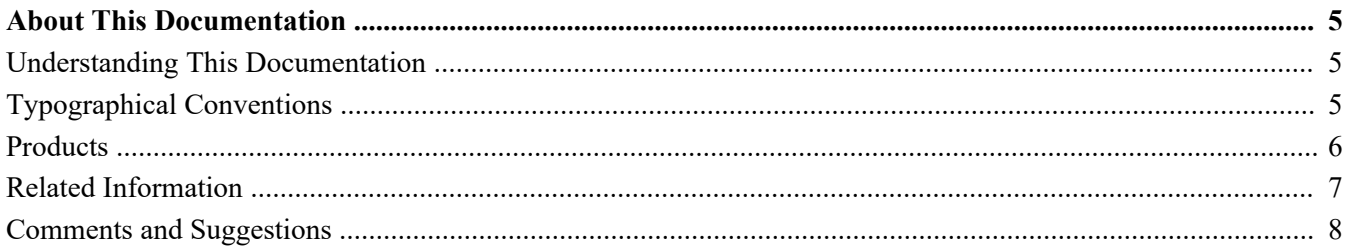

#### **Chapter 1**

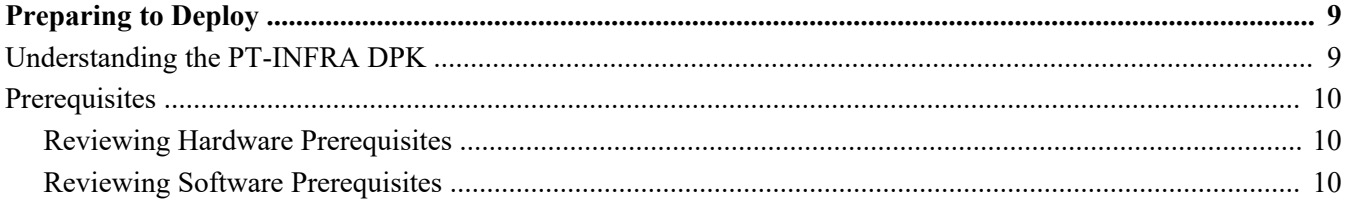

#### **Chapter 2**

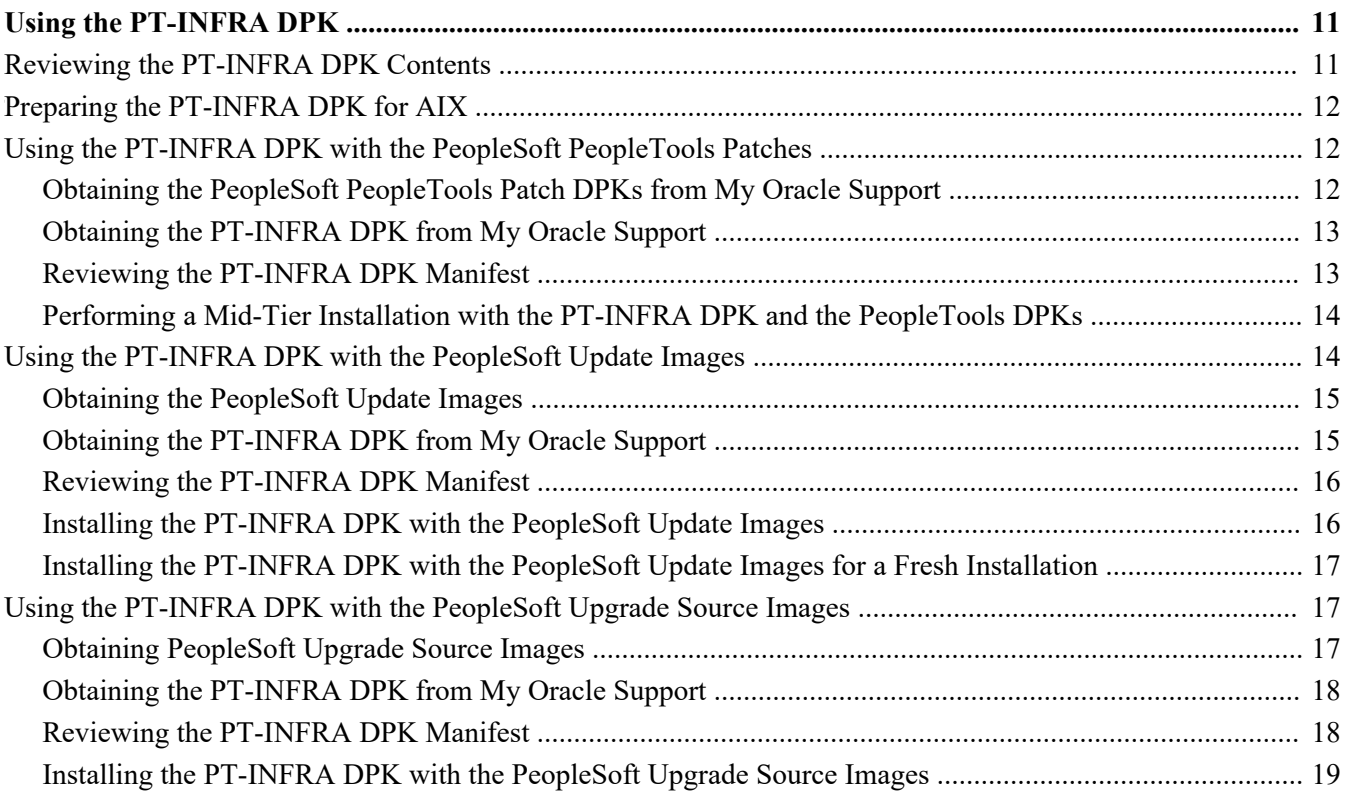

#### **Contents**

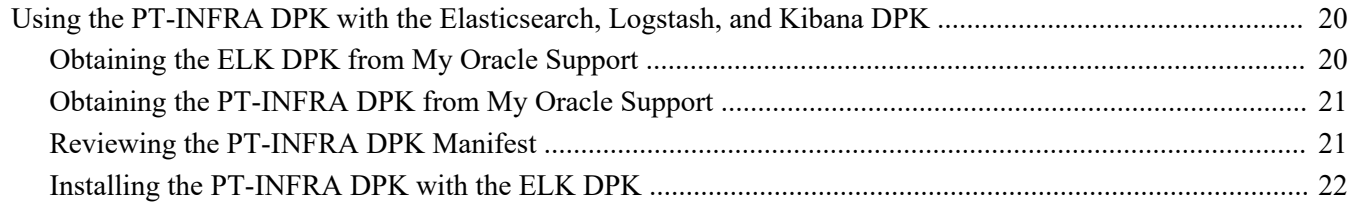

# <span id="page-4-0"></span>**About This Documentation**

## <span id="page-4-1"></span>**Understanding This Documentation**

This documentation is designed to guide you through the deployment of the Oracle's PeopleSoft Deployment Packages. It is not a substitute for the documentation provided for PeopleSoft PeopleTools or PeopleSoft applications.

## <span id="page-4-2"></span>**Typographical Conventions**

To help you locate and understand information easily, the following conventions are used in this documentation:

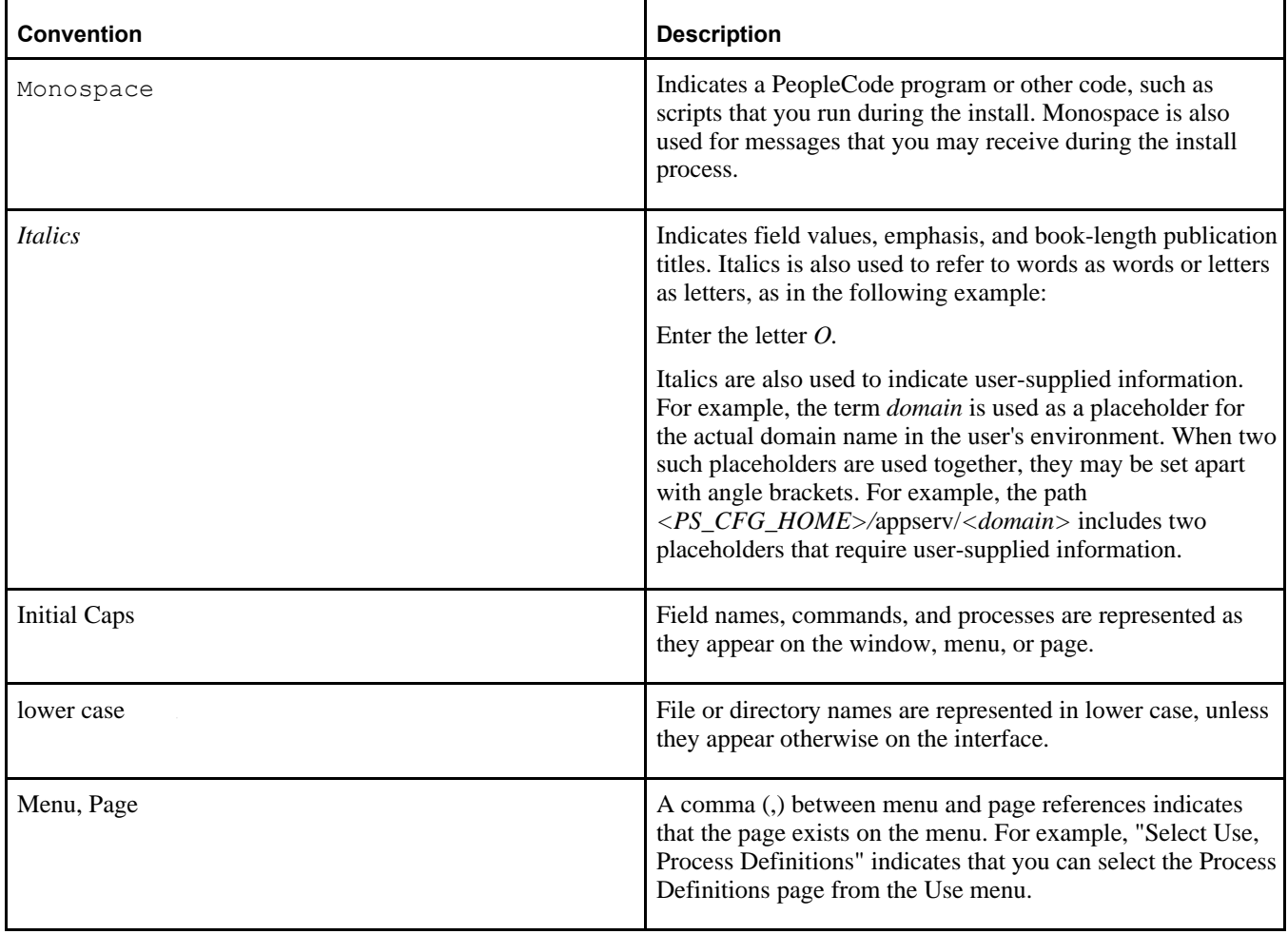

Preface

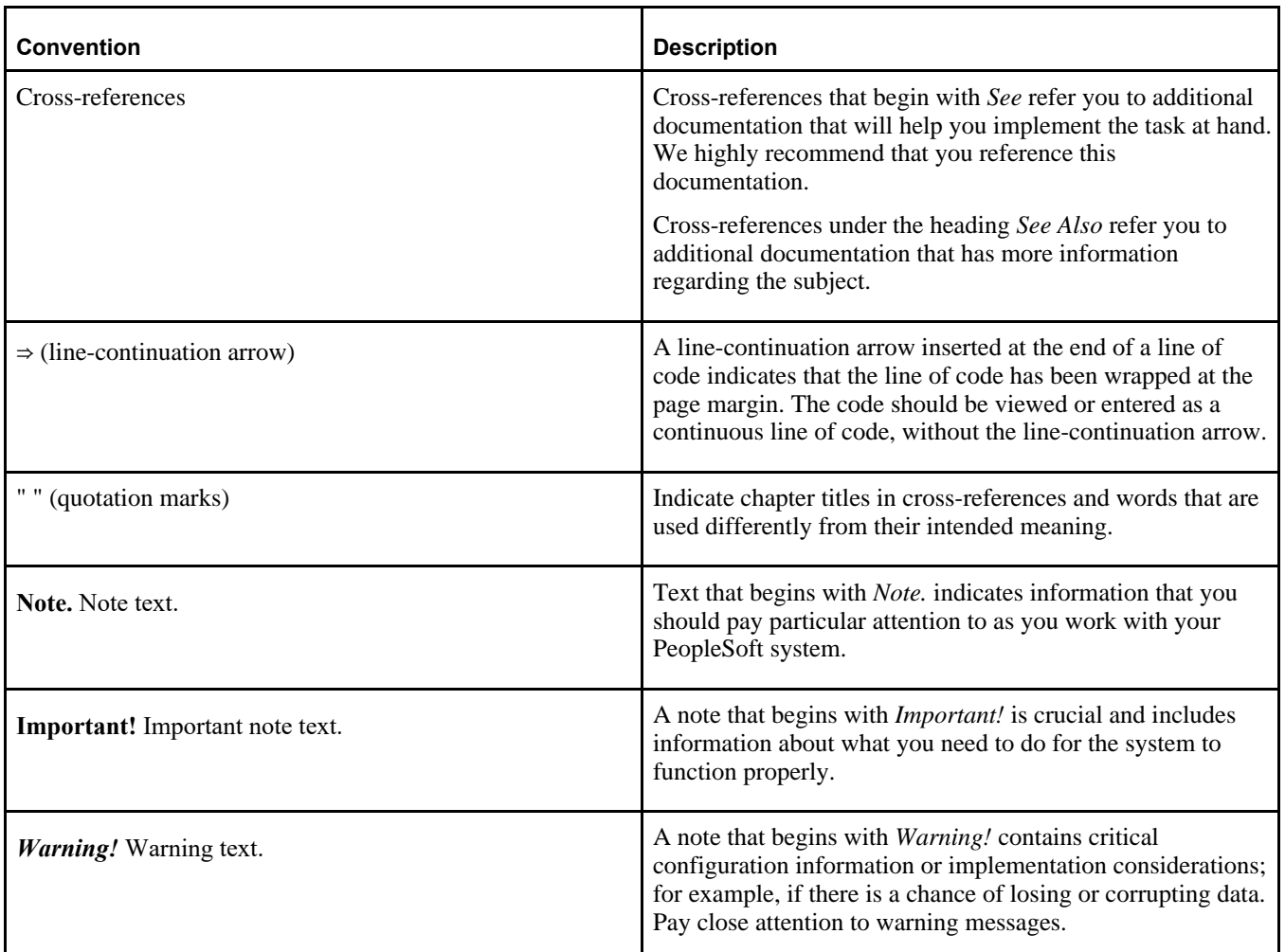

## <span id="page-5-0"></span>**Products**

This documentation may refer to these products and product families:

- Oracle® BPEL Process Manager
- Oracle® Enterprise Manager
- Oracle® Tuxedo
- Oracle® WebLogic Server
- Oracle's PeopleSoft Application Designer
- Oracle's PeopleSoft Change Assistant
- Oracle's PeopleSoft Change Impact Analyzer
- Oracle's PeopleSoft Data Mover
- Oracle's PeopleSoft Process Scheduler
- Oracle's PeopleSoft Pure Internet Architecture
- Oracle's PeopleSoft Customer Relationship Management
- Oracle's PeopleSoft Enterprise Learning Management
- Oracle's PeopleSoft Enterprise Performance Management
- Oracle's PeopleSoft Financial Management
- Oracle's PeopleSoft Human Capital Management
- Oracle's PeopleSoft Interaction Hub
- Oracle's PeopleSoft Pay/Bill Management
- Oracle's PeopleSoft PeopleTools
- Oracle's PeopleSoft Staffing Front Office
- Oracle's PeopleSoft Supply Chain Management

See the Products area on the Oracle web site, [http://www.oracle.com/us/products/product-list/products-a](http://www.oracle.com/us/products/product-list/products-a-z/index.html)[z/index.html.](http://www.oracle.com/us/products/product-list/products-a-z/index.html)

## <span id="page-6-0"></span>**Related Information**

Oracle provides reference information about PeopleSoft PeopleTools and your particular PeopleSoft Application. You can access documentation for recent releases of PeopleSoft PeopleTools and PeopleSoft Applications at the PeopleSoft page in the Oracle Help Center. You can also find documentation by searching for the product name on My Oracle Support.

• PeopleSoft on the Oracle Help Center

You can access PeopleSoft Online Help, or download the PeopleBooks PDFs, from the PeopleSoft page in the Oracle Help Center. Select PeopleTools or your PeopleSoft application from the navigation list on the left. On the page for the selected product application, select the PeopleTools release or image number at the top and go to the Online Help and PeopleBooks section.

See Oracle Help Center, [https://docs.oracle.com/en/applications/peoplesoft/index.html.](https://docs.oracle.com/en/applications/peoplesoft/index.html)

• *PeopleTools: Getting Started with PeopleTools* for your release.

This documentation provides a high-level introduction to PeopleTools technology and usage.

- See PeopleTools on the Oracle Help Center, [https://docs.oracle.com/en/applications/peoplesoft/peopletools/index.html.](https://docs.oracle.com/en/applications/peoplesoft/peopletools/index.html)
- PeopleSoft Application Fundamentals for your PeopleSoft Application and release

This documentation provides essential information about the setup, design, and implementation of your PeopleSoft Application.

See Oracle Help Center, [https://docs.oracle.com/en/applications/peoplesoft/index.html.](https://docs.oracle.com/en/applications/peoplesoft/index.html)

Installation guides

You can find the installation guides for PeopleSoft PeopleTools and your PeopleSoft application on the appropriate Oracle Help Center page. Select your release or update image at the top and then go to the Install and Upgrade section.

• My Oracle Support

This support platform requires a user account to log in. Contact your PeopleSoft representative for information.

See My Oracle Support, [https://support.oracle.com.](https://support.oracle.com)

You can find several pages which compile documentation, links, and known issues for various PeopleSoft product areas. For a list of many of the PeopleSoft pages, select the PeopleSoft tab on the Oracle Information Center Catalog.

See Oracle Information Center Catalog, My Oracle Support, Doc ID 50.2.

To install additional component software products for use with PeopleSoft products, including those products that are packaged with your PeopleSoft products as well as products from other vendors, you should refer to the documentation provided with those products, as well as this documentation. For those additional components that are offered by Oracle, such as Oracle Middleware products, see the documentation on the Oracle Help Center.

See Oracle Help Center, [https://docs.oracle.com/en/.](https://docs.oracle.com/en/)

## <span id="page-7-0"></span>**Comments and Suggestions**

Your comments are important to us. We encourage you to tell us what you like, or what you would like changed about PeopleSoft documentation and other Oracle reference and training materials. Please send your suggestions to:

PSOFT-Infodev\_US@oracle.com

While we cannot guarantee to answer every email message, we will pay careful attention to your comments and suggestions. We are always improving our product communications for you.

### **Chapter 1**

# <span id="page-8-0"></span>**Preparing to Deploy**

This chapter discusses:

- [•](#page-8-1) [Understanding the PT-INFRA DPK](#page-8-1)
- **[Prerequisites](#page-9-0)**

## <span id="page-8-1"></span>**Understanding the PT-INFRA DPK**

The installation of a PeopleSoft environment is performed using PeopleSoft deployment packages (DPKs). PeopleSoft Update Images for PUM, PeopleSoft Application Images, PeopleSoft Application Upgrade Source Images, and PeopleSoft PeopleTools patches are comprised of DPKs. These DPKs include supporting (thirdparty) software required for setting up the PeopleSoft environments.

**Note.** For an overview of the types of images and DPKs, see *PeopleSoft PeopleTools 8.58 Deployment Packages Installation,* "Learning About the PeopleSoft Deployment Package," Reviewing the Deployment Packages.

You can obtain a separate PT-INFRA DPK (called Infrastructure DPK in some documentation) that includes updated versions of the supporting software with security updates for one or more of the components, and use these updated software versions in a new installation. This documentation describes how to locate and use this separate PT-INFRA DPK.

The PT-INFRA DPK is posted on My Oracle Support each quarter. There is no published schedule or notification. Follow the instructions in this documentation to find the latest version in My Oracle Support Patches and Updates.

Oracle mandates critical patch update (CPU) releases from Oracle products at the same time once a quarter, in mid-January, April, July, and October. The PT-INFRA DPK installs the supporting software components listed in this section, which include quarterly CPUs. Keep in mind that Oracle may provide security fixes after the PT-INFRA DPK is posted. Review the Oracle PeopleSoft Risk Matrix on the Oracle Critical Patch Update advisories for necessary security updates for each quarter. If there are fixes that are published after the PT-INFRA DPK posting, you are responsible for obtaining and applying those manually.

See Critical Patch Updates, Security Alerts and Bulletins, [https://www.oracle.com/security-alerts/.](https://www.oracle.com/security-alerts/)

Use the separately posted PT-INFRA DPK in this situation:

• You are performing a new installation.

You cannot use the separate PT-INFRA DPK to update components on an existing PeopleSoft environment. You must perform a new installation with one of the following:

- PeopleSoft Update Images, for performing PUM maintenance
- PeopleSoft Update Images to install a new PeopleSoft application environment
- PeopleSoft Upgrade Source Images to use with a PeopleSoft application upgrade
- PeopleSoft PeopleTools patchsets for applying a PeopleTools patch or PeopleTools-only upgrade
- Elasticsearch, Logstash, and Kibana DPK
- You want to obtain at least one of the following supporting software components that includes updated security patches (critical patch updates, or CPUs):
	- Oracle Tuxedo
	- Oracle WebLogic
	- Oracle Database Client
	- JDK and JRE
- You want to install all of the components that are delivered in the separate PT-INFRA DPK.

Although you may only want to update one of the software components included in the PT-INFRA DPK, you must install all of them. You cannot perform a deployment and choose to deploy only one of the components.

• The separate PT-INFRA DPK, which is available on My Oracle Support, Patches and Updates, includes more recent software components than the PeopleTools patch DPKs or PeopleSoft images you are installing.

You can compare the included software component versions in the manifest delivered in the PT-INFRA DPK. Note that the PT-INFRA DPK is not delivered on the same schedule as the PeopleTools patch DPKs or the PeopleSoft images. The PT-INFRA DPK is delivered when patches or security updates for one or more of the components are available or required.

## <span id="page-9-0"></span>**Prerequisites**

This section discusses:

- [•](#page-9-1) [Reviewing Hardware Prerequisites](#page-9-1)
- [•](#page-9-2) [Reviewing Software Prerequisites](#page-9-2)

### <span id="page-9-1"></span>**Reviewing Hardware Prerequisites**

The hardware requirements for the PT-INFRA DPK are the same as those for the product you are installing — the PeopleSoft PeopleTools patches, PeopleSoft Update Images, PeopleSoft Application Images, or PeopleSoft Upgrade Source Images. For information, see the product documentation referenced in the next chapter.

### <span id="page-9-2"></span>**Reviewing Software Prerequisites**

The PT-INFRA DPK is deployed using the DPK setup script delivered with the PeopleTools patches, PeopleSoft Update Images, PeopleSoft Application Images, or PeopleSoft Upgrade Source Images. You must download all of the required DPKs and save them in the same location.

## **Chapter 2**

# <span id="page-10-0"></span>**Using the PT-INFRA DPK**

This chapter discusses:

- [•](#page-10-1) [Reviewing the PT-INFRA DPK Contents](#page-10-1)
- [•](#page-11-0) [Preparing the PT-INFRA DPK for AIX](#page-11-0)
- [•](#page-11-1) [Using the PT-INFRA DPK with the PeopleSoft PeopleTools Patches](#page-11-1)
- [Using the PT-INFRA DPK with the PeopleSoft Update Images](#page-13-1)
- [Using the PT-INFRA DPK with the PeopleSoft Upgrade Source Images](#page-16-1)
- [Using the PT-INFRA DPK with the Elasticsearch, Logstash, and Kibana DPK](#page-19-0)

## <span id="page-10-1"></span>**Reviewing the PT-INFRA DPK Contents**

The PT-INFRA DPK file name has the following format:

PT-INFRA-DPK-*<OS>*-8.58-*<DATE>.*zip.

- *<OS>* is one of these operating systems:
	- AIX for IBM AIX
	- HPI for HP-UX
	- LNX for Linux
	- SOL for Oracle Solaris
	- WIN for Microsoft Windows
- *<DATE>* is the date that the DPK was made available, with the format year-month-day (yymmdd).

The PT-INFRA DPK that you download from My Oracle Support is double-zipped. When you follow the instructions provided in this documentation you will extract the file in a temporary location in order to review necessary information before you deploy. Be sure to read the instructions before you unzip.

The PT-INFRA-DPK-*<OS>*-8.58-*<DATE>.*zip file includes the following files:

• PT-INFRA-DPK-*<OS>*-8.58-*<DATE>*-1of1.zip

You copy this embedded zip file into the directory when you begin your deployment. It includes the following:

- archives directory
- python directory
- ptinfra-manifest file
- readme.txt file

## <span id="page-11-0"></span>**Task 2-1: Preparing the PT-INFRA DPK for AIX**

The PT-INFRA DPK for AIX is provided in two parts, which you must recombine before beginning the deployment.

- 1. Download both zip files to a temporary directory on your local computer.
- 2. Extract (unzip) both files into the same directory.

The extraction yields the two parts, with these file names:

PT-INFRA-DPK-AIX-8.58-*<DATE>.*zip000

PT-INFRA-DPK-AIX-8.58-*<DATE>.*zip001

3. Combine the files with the following command.

**Note.** Enter the entire command as a single line.

```
cat PT-INFRA-DPK-AIX-8.58-<DATE>.zip000 PT-INFRA-DPK-AIX-8.58-<DATE>⇒
.zip001 >
PT-INFRA-DPK-AIX-8.58-<DATE>.zip
```
4. Use the combined zip file, PT-INFRA-DPK-AIX-8.58-*<DATE>.*zip, in your new installation.

## <span id="page-11-1"></span>**Task 2-2: Using the PT-INFRA DPK with the PeopleSoft PeopleTools Patches**

This section discusses:

- [•](#page-11-2) [Obtaining the PeopleSoft PeopleTools Patch DPKs from My Oracle Support](#page-11-2)
- [•](#page-12-0) [Obtaining the PT-INFRA DPK from My Oracle Support](#page-12-0)
- [•](#page-12-1) [Reviewing the PT-INFRA DPK Manifest](#page-12-1)
- [•](#page-13-0) [Performing a Mid-Tier Installation with the PT-INFRA DPK and the PeopleTools DPKs](#page-13-0)

### <span id="page-11-2"></span>**Task 2-2-1: Obtaining the PeopleSoft PeopleTools Patch DPKs from My Oracle Support**

The PeopleSoft PeopleTools DPKs are delivered for each PeopleTools patch on My Oracle Support. When you install the PeopleTools patch DPKs for applying a PeopleTools patch or PeopleTools-only upgrade, the DPK setup script installs the PeopleSoft PeopleTools server and client software, application server, Process Scheduler, and PeopleSoft Pure Internet Architecture (PIA) domains, as well as required supporting software, for use with an existing PeopleSoft database.

For a list of the PeopleSoft PeopleTools DPKs, see Reviewing the PeopleSoft PeopleTools DPKs in *PeopleTools 8.58 Deployment Packages Installation.*

See PeopleSoft PeopleTools Patches Home Page, My Oracle Support, Doc ID 2062712.2.

To locate and download the DPKs:

1. Go to the PeopleSoft PeopleTools Patches Home Page to find the information on locating and downloading the latest PeopleSoft PeopleTools patch.

This page includes documentation and links to the most recent patches. To find earlier PeopleSoft PeopleTools patches:

a. Sign in to My Oracle Support.

Contact Oracle if you need a user ID and password for My Oracle Support.

- b. Select the Patches & Updates tab.
- c. Select Product or Family (Advanced), and search for PeopleSoft PeopleTools.
- 2. On the page where you download the DPKs, make a note of the date that the DPKs were last updated.
- 3. Download the DPK zip files into a single directory, referred to in this documentation as *DPK\_INSTALL.*

Be sure that the *DPK\_INSTALL* directory has adequate available space for all the zip files. When you download, there will probably be multiple zip files. The multiple files are needed due to size limitations.

The documentation typically refers to the downloaded zip files as *FILENAME\_#ofn.zip.*

4. Extract the pt-manifest from the second zip file (\*\_2of4.zip) for software version information.

You will compare these software versions with those in the PT-INFRA DPK.

See Reviewing the PT-INFRA DPK Manifest.

**Note.** Do not destroy the original zip file.

#### <span id="page-12-0"></span>**Task 2-2-2: Obtaining the PT-INFRA DPK from My Oracle Support**

To determine whether to use a PT-INFRA DPK:

- 1. Sign in to My Oracle Support.
- 2. Select the Patches & Updates tab.
- 3. Select Product or Family (Advanced), and search for PeopleSoft PeopleTools.
- 4. In the list of results, look for a PT-INFRA DPK that is posted individually, and download it to a temporary directory.
- 5. If you are installing on AIX, follow the instructions in the section Preparing the PT-INFRA DPK for AIX.
- 6. Extract the downloaded zip file, PT-INFRA-DPK-*<OS>*-8.58-*<DATE>.*zip, in the same temporary directory. Review the readme.txt.
- 7. In the same temporary directory, extract the ptinfra-manifest file from the embedded zip file, PT-INFRA-DPK-*<OS>*-8.58-*<DATE>*-1of1.zip.

**Note.** Do not destroy the PT-INFRA-DPK-*<OS>*-8.58-*<DATE>*-1of1.zip file when you extract ptinframanifest. You will use the zip file to perform the installation.

8. Review the details of the software components in ptinfra-manifest, as described in the next section.

#### <span id="page-12-1"></span>**Task 2-2-3: Reviewing the PT-INFRA DPK Manifest**

The ptinfra-manifest file includes the following items:

```
type=tools_infra
platform=<OS>
tools_version=8.58
min_tools_version=
```

```
oracleclient_version=<version>
jdk_version=<version>
jre_version=<version>
weblogic_version=<version>
tuxedo_version=<version>
```
The manifest entries are:

- $type$  DPK type
- platform operating system platform
- tools\_version PeopleSoft PeopleTools release, such as 8.58
- min\_tools\_version Minimum PeopleSoft PeopleTools patch release required to use this PT-INFRA DPK

If a min\_tools\_version is specified, such as 8.58.02, you must use this PT-INFRA DPK only for installations with PeopleSoft PeopleTools versions 8.58.02 or later.

- jdk\_version JDK
- jre\_version JRE
- weblogic\_version Oracle WebLogic release and patch, if any
- tuxedo\_version Oracle Tuxedo release and patch, if any

Compare the software versions and patch numbers in the PT-INFRA DPK with those in the PeopleTools patch DPKs to decide whether to use the PT-INFRA DPK, as described in the next section.

For example, if the PT-INFRA DPK includes jdk\_version=1.8.0\_241 Jan2020 CPU, and the PeopleTools patch DPKs include jdk\_version=1.8.0\_221 July2019 CPU, you can use the PT-INFRA DPK to get the later JDK version.

#### <span id="page-13-0"></span>**Task 2-2-4: Performing a Mid-Tier Installation with the PT-INFRA DPK and the PeopleTools DPKs**

After comparing the software components:

- 1. Copy the PT-INFRA-DPK-*<OS>*-8.58-*<DATE>*-1of1.zip (the embedded zip file) from the temporary directory into the same *DPK\_INSTALL* directory where you downloaded the four PeopleTools patch DPKs.
- 2. Follow the procedure in *PeopleTools 8.58 Deployment Packages Installation,* "Deploying the PeopleSoft PeopleTools Deployment Packages," Running the DPK Setup Script for Mid-Tier Deployment.

When you use the DPK setup script, the script uses the archives from the latest PT-INFRA DPK.

## <span id="page-13-1"></span>**Task 2-3: Using the PT-INFRA DPK with the PeopleSoft Update Images**

This section discusses:

- [•](#page-14-0) [Obtaining the PeopleSoft Update Images](#page-14-0)
- [•](#page-14-1) [Obtaining the PT-INFRA DPK from My Oracle Support](#page-14-1)
- [•](#page-15-0) [Reviewing the PT-INFRA DPK Manifest](#page-15-0)
- [Installing the PT-INFRA DPK with the PeopleSoft Update Images](#page-15-1)

[•](#page-16-0) [Installing the PT-INFRA DPK with the PeopleSoft Update Images for a Fresh Installation](#page-16-0)

#### <span id="page-14-0"></span>**Task 2-3-1: Obtaining the PeopleSoft Update Images**

You deploy the PeopleSoft Update Image to install a complete PeopleSoft environment. This includes the Oracle database server and pre-configured PeopleSoft application database along with the application server, Process Scheduler, and PIA. The DPKs for the PeopleSoft update Image also includes the supporting software needed to set up the environment.

The PeopleSoft images are available on My Oracle Support. Contact Oracle if you need a user ID and password for My Oracle Support.

- 1. Go to the PeopleSoft Update Manager Home Page, My Oracle Support, Doc ID 1641843.2, to find the information on locating and downloading the current PeopleSoft Update Image.
- 2. Select the tab PeopleSoft Update Image Home Pages, and select the link for your PeopleSoft application.
- 3. Expand the Update Image Link section, and then select the link for Native OS.
- 4. From the patch page, download the Native OS DPKs for Linux or Windows for your PeopleSoft 9.2 application into a single directory, referred to in this documentation as *DPK\_INSTALL.*

If you download to a Microsoft Windows computer and FTP to your Linux computer, FTP in binary mode.

If you are performing a fresh installation on AIX, HP-UX, Linux, or Solaris, download the PeopleSoft Application DPK for Linux.

5. Extract the pt-manifest from the second zip file (\*\_2of4.zip) for software version information.

You will compare these software versions with those in the PT-INFRA DPK.

See Reviewing the PT-INFRA DPK Manifest.

**Note.** Do not destroy the original zip file.

#### <span id="page-14-1"></span>**Task 2-3-2: Obtaining the PT-INFRA DPK from My Oracle Support**

To determine whether to use a PT-INFRA DPK:

- 1. Sign in to My Oracle Support.
- 2. Select the Patches & Updates tab.
- 3. Select Product or Family (Advanced), and search for PeopleSoft PeopleTools.
- 4. In the list of results, look for a PT-INFRA DPK that is posted individually, and download it to a temporary directory.
- 5. Extract the downloaded zip file, PT-INFRA-DPK-*<OS>*-8.58-*<DATE>.*zip, in the same temporary directory. Review the readme.txt.
- 6. In the same temporary directory, extract the ptinfra-manifest file from the embedded zip file, PT-INFRA-DPK-*<OS>*-8.58-*<DATE>*-1of1.zip.

**Note.** Do not destroy the PT-INFRA-DPK-*<OS>*-8.58-*<DATE>*-1of1.zip file when you extract ptinframanifest. You will use the zip file to perform the installation.

7. Review the details of the software components in ptinfra-manifest, as described in the next section.

### <span id="page-15-0"></span>**Task 2-3-3: Reviewing the PT-INFRA DPK Manifest**

The ptinfra-manifest file includes the following items:

```
type=tools_infra
platform=<OS>
tools_version=8.58
min_tools_version=
oracleclient_version=<version>
jdk_version=<version>
jre_version=<version>
weblogic_version=<version>
tuxedo_version=<version>
```
The manifest entries are:

- $type$  DPK type
- platform operating system platform
- tools version PeopleSoft PeopleTools release, such as 8.58
- min\_tools\_version Minimum PeopleSoft PeopleTools patch release required to use this PT-INFRA DPK

If a min\_tools\_version is specified, such as 8.58.02, you must use this PT-INFRA DPK only for installations with PeopleSoft PeopleTools versions 8.58.02 or later.

- jdk\_version JDK
- jre version JRE
- weblogic\_version Oracle WebLogic release and patch, if any
- tuxedo\_version Oracle Tuxedo release and patch, if any

Compare the software versions and patch numbers in the PT-INFRA DPK with those in the PeopleSoft Update Image to decide whether to use the PT-INFRA DPK, as described in the next section.

For example, if the PT-INFRA DPK includes jdk\_version=1.8.0\_241 Jan2020 CPU, and the PeopleSoft Update Image includes jdk\_version=1.8.0\_221 July2019 CPU, you can use the PT-INFRA DPK to get the later JDK version.

#### <span id="page-15-1"></span>**Task 2-3-4: Installing the PT-INFRA DPK with the PeopleSoft Update Images**

After comparing the software components:

1. Copy the PT-INFRA-DPK-*<OS>*-8.58-*<DATE>*-1of1.zip (the embedded zip file) into the same *DPK\_INSTALL* directory where you downloaded the zip files for the PeopleSoft Update Image.

When you use the DPK setup script, the script uses the archives from the latest PT-INFRA DPK.

2. To deploy the PeopleSoft Update Images to create and set up a PeopleSoft environment to be used as the source for the PeopleSoft Update Manager, follow the procedure in the installation documentation on the home page for your image.

See *PeopleSoft Deployment Packages for Update Images Installation (PeopleSoft PeopleTools 8.58),* PeopleSoft Update Image (PUM) Home Page, My Oracle Support, Doc ID 1641843.2.

#### <span id="page-16-0"></span>**Task 2-3-5: Installing the PT-INFRA DPK with the PeopleSoft Update Images for a Fresh Installation**

Each PeopleSoft Update Image is certified for a fresh installation. To perform a fresh installation, after comparing the software components:

- 1. Copy the PT-INFRA-DPK-*<OS>*-8.58-*<DATE>*-1of1.zip (the embedded zip file) from the temporary directory into the same *DPK\_INSTALL* directory where you downloaded the zip files for the PeopleSoft Update Image.
- 2. Follow the instructions in the PeopleSoft 9.2 Application Installation guide for your database platform.

When you use the DPK setup script, the script uses the archives from the latest PT-INFRA DPK.

See Oracle's PeopleSoft PeopleTools 8.58 Home Page, Installation and Upgrade, My Oracle Support, Doc ID 2602329.2.

## <span id="page-16-1"></span>**Task 2-4: Using the PT-INFRA DPK with the PeopleSoft Upgrade Source Images**

This section discusses:

- [•](#page-16-2) [Obtaining PeopleSoft Upgrade Source Images](#page-16-2)
- [•](#page-17-0) [Obtaining the PT-INFRA DPK from My Oracle Support](#page-17-0)
- [•](#page-17-1) [Reviewing the PT-INFRA DPK Manifest](#page-17-1)
- [•](#page-18-0) [Installing the PT-INFRA DPK with the PeopleSoft Upgrade Source Images](#page-18-0)

#### <span id="page-16-2"></span>**Task 2-4-1: Obtaining PeopleSoft Upgrade Source Images**

To obtain the PeopleSoft Upgrade Source Images from My Oracle Support:

- 1. Go to the upgrade home page for your PeopleSoft application, and select the tab *<Product>* Upgrade Source Images.
	- Campus Solutions Upgrade Home Page, My Oracle Support, Doc ID 2078564.2
	- CRM Upgrade Home Page, My Oracle Support, Doc ID 1961844.2
	- ELM Upgrade Home Page, My Oracle Support, Doc ID 1962959.2
	- FSCM Upgrade Home Page, My Oracle Support, Doc ID 1963697.2
	- HCM Upgrade Home Page, My Oracle Support, Doc ID 1959519.2
- 2. In the Upgrade Source Image Link and Manifest table, locate the row for Native OS for Microsoft Windows and or Native OS for Linux.
- 3. Download or open the software manifest, and note the following:
	- The PeopleTools patch release in the Software Version Included column.
	- The file name for Application DPK Zip 1, normally *FILENAME*\_7of9.zip.
- 4. To obtain the PeopleTools DPK, in My Oracle Support, select the Patches & Updates tab.
- 5. Select Product or Family (Advanced).
- 6. Specify the following information, and then click Search:
- PeopleSoft Enterprise PT PeopleTools as the Product
- The current PeopleSoft PeopleTools 8.5x release, such as 8.58, as the Release
- Microsoft Windows or Linux as the Platform
- 7. On the search results page, locate the PeopleTools patch corresponding to the patch release that you noted in step 4, and download the DPKs into a single directory, referred to in this documentation as *DPK\_INSTALL.*

**Note.** You can also find links to the most recent PeopleTools patches on the PeopleSoft PeopleTools Patches Home Page, My Oracle Support, Doc ID 2062712.2.

- 8. To obtain the PeopleSoft Application DPK, return to the PeopleSoft Upgrade Source Image page, and in the table, select the link in the column Link to Upgrade Source Image.
- 9. From the patch page, download the zip file for Application DPK Zip 1 to the same *DPK\_INSTALL* directory as in step 7.

The first Application DPK Zip 1 includes the content needed for the PeopleSoft application, *PS\_APP\_HOME.* The other Application DPK files are not needed for this installation.

10. Extract the pt-manifest from the second zip file (\*\_2of4.zip) for software version information.

You will compare these software versions with those in the PT-INFRA DPK.

See Reviewing the PT-INFRA DPK Manifest.

**Note.** Do not destroy the original zip file.

#### <span id="page-17-0"></span>**Task 2-4-2: Obtaining the PT-INFRA DPK from My Oracle Support**

To determine whether to use a PT-INFRA DPK:

- 1. Sign in to My Oracle Support.
- 2. Select the Patches & Updates tab.
- 3. Select Product or Family (Advanced), and search for PeopleSoft PeopleTools.
- 4. In the list of results, look for a PT-INFRA DPK that is posted individually.
- 5. Extract the downloaded zip file, PT-INFRA-DPK-*<OS>*-8.58-*<DATE>.*zip, in the same temporary directory. Review the readme.txt.
- 6. In the same temporary directory, extract the ptinfra-manifest file from the embedded zip file, PT-INFRA-DPK-*<OS>*-8.58-*<DATE>*-1of1.zip.

**Note.** Do not destroy the PT-INFRA-DPK-*<OS>*-8.58-*<DATE>*-1of1.zip file when you extract ptinframanifest. You will use the zip file to perform the installation.

7. Review the details of the software components in ptinfra-manifest, as described in the next section.

#### <span id="page-17-1"></span>**Task 2-4-3: Reviewing the PT-INFRA DPK Manifest**

To view the list of software version and patch numbers in the PT-INFRA DPK, copy the DPK to a temporary folder, extract, and locate the ptinfra-manifest file. The ptinfra-manifest file includes the following items:

```
type=tools_infra
platform=<OS>
tools_version=8.58
```

```
min_tools_version=
oracleclient_version=<version>
jdk_version=<version>
jre_version=<version>
weblogic_version=<version>
tuxedo_version=<version>
```
The manifest entries are:

- $type$  DPK type
- platform operating system platform
- tools\_version PeopleSoft PeopleTools release, such as 8.58
- min\_tools\_version Minimum PeopleSoft PeopleTools patch release required to use this PT-INFRA DPK

If a min\_tools\_version is specified, such as 8.58.02, you must use this PT-INFRA DPK only for installations with PeopleSoft PeopleTools versions 8.58.02 or later.

- jdk version JDK
- jre\_version JRE
- weblogic\_version Oracle WebLogic release and patch, if any
- tuxedo version Oracle Tuxedo release and patch, if any

Compare the software versions and patch numbers in the PT-INFRA DPK with those in the PeopleSoft Upgrade Source Image to decide whether to use the PT-INFRA DPK, as described in the next section.

For example, if the PT-INFRA DPK includes jdk\_version=1.8.0\_241 Jan2020 CPU, and the PeopleSoft Source Image includes jdk\_version=1.8.0\_221 July2019 CPU, you can use the PT-INFRA DPK to get the later JDK version.

#### <span id="page-18-0"></span>**Task 2-4-4: Installing the PT-INFRA DPK with the PeopleSoft Upgrade Source Images**

The PeopleSoft Upgrade Source Images can be used during a PeopleSoft application upgrade to install a demo database, and are available for each PeopleSoft application. Keep in mind that the PeopleSoft Upgrade Source Images are not interchangeable with the PeopleSoft Update Images.

After comparing the software components:

- 1. Copy the PT-INFRA-DPK-*<OS>*-8.58-*<DATE>*-1of1.zip (the embedded zip file) from the temporary directory into the same *DPK\_INSTALL* directory where you downloaded the PeopleSoft Upgrade Source Image zip files.
- 2. Follow the procedure in the PeopleSoft 9.2 Application Installation guide for your database platform to install the PeopleSoft Upgrade Source Images.

When you use the DPK setup script, the script uses the archives from the latest PT-INFRA DPK.

See Oracle's PeopleSoft PeopleTools 8.58 Home Page, Installation and Upgrade, My Oracle Support, Doc ID 2602329.2.

## <span id="page-19-0"></span>**Task 2-5: Using the PT-INFRA DPK with the Elasticsearch, Logstash, and Kibana DPK**

This section discusses:

- [•](#page-19-1) [Obtaining the ELK DPK from My Oracle Support](#page-19-1)
- [•](#page-20-0) [Obtaining the PT-INFRA DPK from My Oracle Support](#page-20-0)
- [•](#page-20-1) [Reviewing the PT-INFRA DPK Manifest](#page-20-1)
- [Installing the PT-INFRA DPK with the ELK DPK](#page-21-0)

### <span id="page-19-1"></span>**Task 2-5-1: Obtaining the ELK DPK from My Oracle Support**

Download and deploy the Elasticsearch, Logstash, and Kibana DPK (ELK DPK) from Oracle Software Delivery Cloud or My Oracle Support. Elasticsearch is used for the PeopleSoft Search Framework. Kibana is used to visualize data for Elasticsearch server monitoring and application index monitoring, and to create dashboards to visualize application search indexes. Logstash is used with the PeopleSoft Health Center. For more information, see *PeopleSoft Deployment Packages for Elasticsearch Installation (PeopleSoft PeopleTools 8.58).*

You can use the PT-INFRA DPK with ELK DPK version 02 and later (ELK-DPK-WIN-7.0.0 02.zip or ELK-DPK-LNX-7.0.0\_02.zip). Use the PT-INFRA DPK with ELK DPK to include the latest JRE patch in your ELK installation. Note that the ELK DPK setup uses only the JRE archive from the PT-INFRA DPK.

See PeopleTools Elasticsearch Home Page, (select the tab Elasticsearch, Logstash and Kibana for PeopleTools 8.58), My Oracle Support, Doc ID 2205540.2.

To obtain the ELK DPK from My Oracle Support:

1. Sign in to My Oracle Support.

See My Oracle Support, [https://support.oracle.com.](https://support.oracle.com)

- 2. Select the Patches & Updates tab.
- 3. Select Product or Family (Advanced), and search for PeopleSoft PeopleTools.
- 4. Select the current release from the Release drop-down list, and then click Search.
- 5. In the list of results, locate the Elasticsearch file for your operating system, ELK-DPK-*<Operating\_System> <Release.Patch>*\_*<DPK\_version>.*zip, where the file name includes the following:
	- *<Operating\_System>* is LNX for Oracle Linux, or WIN for Microsoft Windows.
	- *<Release.Patch>* is the release and patch number for the product, such as 7.0.0.
	- *<DPK\_revision>* is a number specific to the DPK revision.

For example, ELK-DPK-WIN-7.0.0\_03.zip or ELK-DPK-LNX-7.0.0\_03.zip.

6. Download the file.

Be sure that the directory where you download the zip file has adequate available space. The directory should be a newly created directory with no other files present.

This documentation refers to the downloaded zip file as *ELK\_FILENAME.zip,* and the directory where you download the zip file as *ELK\_INSTALL.*

7. Extract the elasticsearch-manifest from the zip file for software version information.

**Note.** Do not destroy the original zip file.

The elasticsearch-manifest includes the following items:

```
type= es
platform=<operating_system>
version=<elasticsearch_version>
jre_version=<version>
```
You will compare these software versions with those in the PT-INFRA DPK.

See Reviewing the PT-INFRA DPK Manifest.

#### <span id="page-20-0"></span>**Task 2-5-2: Obtaining the PT-INFRA DPK from My Oracle Support**

To determine whether to use a PT-INFRA DPK:

- 1. Sign in to My Oracle Support.
- 2. Select the Patches & Updates tab.
- 3. Select Product or Family (Advanced), and search for PeopleSoft PeopleTools.
- 4. In the list of results, look for a PT-INFRA DPK that is posted individually.
- 5. Extract the downloaded zip file, PT-INFRA-DPK-*<OS>*-8.58-*<DATE>.*zip, in the same temporary directory. Review the readme.txt.
- 6. In the same temporary directory, extract the ptinfra-manifest file from the embedded zip file, PT-INFRA-DPK-*<OS>*-8.58-*<DATE>*-1of1.zip.

**Note.** Do not destroy the PT-INFRA-DPK-*<OS>*-8.58-*<DATE>*-1of1.zip file when you extract ptinframanifest. You will use the zip file to perform the installation.

7. Review the details of the software components in ptinfra-manifest, as described in the next section.

#### <span id="page-20-1"></span>**Task 2-5-3: Reviewing the PT-INFRA DPK Manifest**

You can use the PT-INFRA DPK to obtain the latest JRE patch to use with the ELK DPK. To view the list of software version and patch numbers in the PT-INFRA DPK, copy the DPK to a temporary folder, extract, and locate the ptinfra-manifest file. The ptinfra-manifest file includes the following items:

```
type=tools_infra
platform=<OS>
tools_version=8.58
min_tools_version=
oracleclient_version=<version>
jdk_version=<version>
jre_version=<version>
weblogic_version=<version>
tuxedo_version=<version>
```
The manifest entries are:

- $type$  DPK type
- platform operating system platform
- tools\_version PeopleSoft PeopleTools release, such as 8.58
- min\_tools\_version Minimum PeopleSoft PeopleTools patch release required to use this PT-INFRA DPK
- jdk\_version JDK
- jre\_version JRE
- weblogic\_version Oracle WebLogic release and patch, if any
- tuxedo\_version Oracle Tuxedo release and patch, if any

Compare the jre version in the PT-INFRA DPK ptinfra-manifest with that in the ELK DPK elasticsearchmanifest to decide whether to use the PT-INFRA DPK.

For example, if the PT-INFRA DPK includes jre\_version=1.8.0\_241 Jan2020 CPU, and the ELK DPK includes jdk\_version=1.8.0\_221 July2019 CPU, you can use the PT-INFRA DPK to get the later JRE version.

### <span id="page-21-0"></span>**Task 2-5-4: Installing the PT-INFRA DPK with the ELK DPK**

After comparing the software components:

- 1. Copy the PT-INFRA-DPK-*<OS>*-8.58-*<DATE>*-1of1.zip (the embedded zip file) from the temporary directory into the same *ELK\_INSTALL* directory where you downloaded the ELK DPK.
- 2. Follow the procedure in *PeopleSoft Deployment Packages for Elasticsearch Installation (PeopleSoft PeopleTools 8.58),* "Deploying the Elasticsearch, Logstash, and Kibana Deployment Packages."

When you use the DPK setup script, the script uses the archives for the JRE from the latest PT-INFRA DPK.

**Note.** The ELK DPK setup uses only the JRE archive from the PT-INFRA DPK.